## Inhaltsverzeichnis

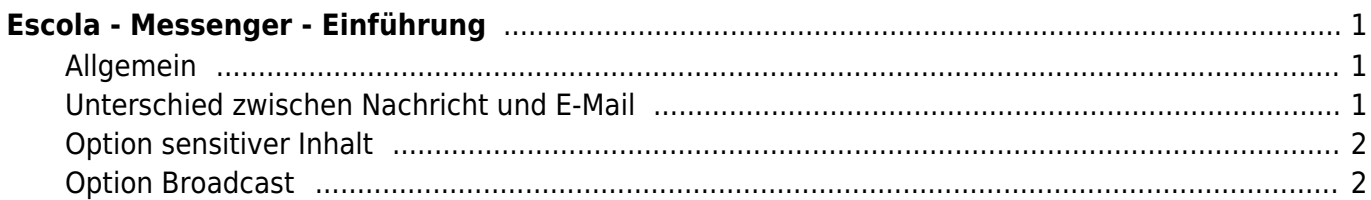

# <span id="page-2-0"></span>**Escola - Messenger - Einführung**

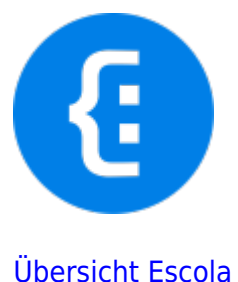

## <span id="page-2-1"></span>**Allgemein**

Über das Modul Messenger können Nachrichten empfangen und versendet werden. Die Nachrichten können über den Browser wie auch über die App verschickt werden.

In diesem Kapitel werden wir nur spezielle Aspekte des Messengers besprechen. Allgemeine Anleitungen zum Empfangen und Versenden von Nachrichten werden auf den [Escola-Support-Seiten](https://support.escola.ch/support/solutions/folders/112661) erklärt.

## <span id="page-2-2"></span>**Unterschied zwischen Nachricht und E-Mail**

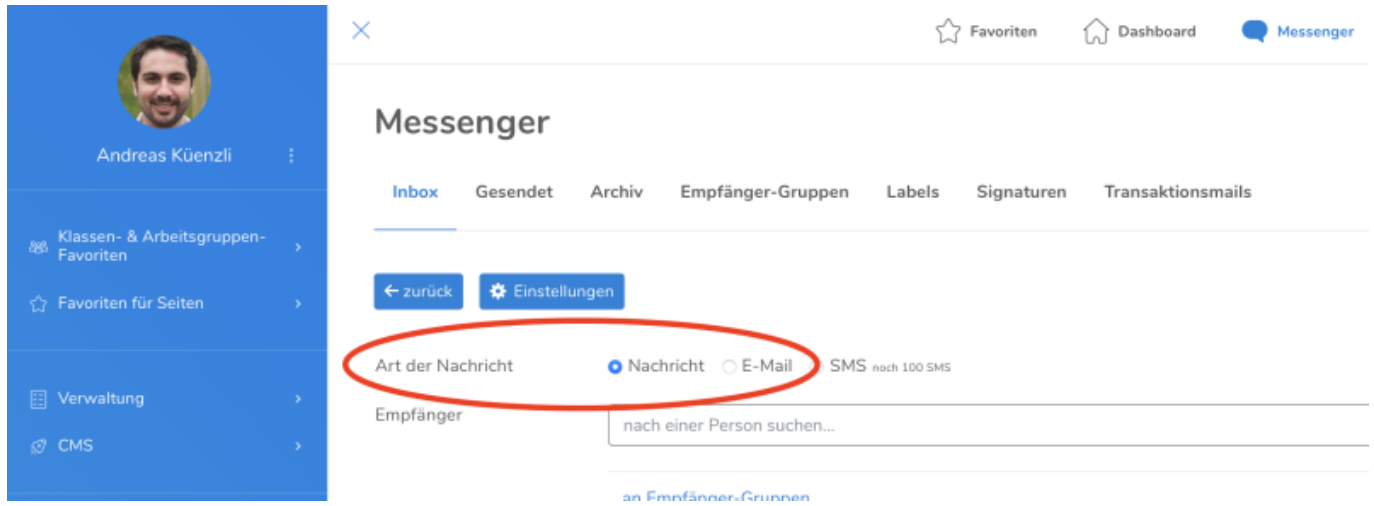

Grundsätzlich soll an die Eltern eine "Nachricht" gesendet werden, damit die App auch wirklich eingesetzt wird. Dies ist auch als Standard definiert.

- "Nachrichten" werden an die App gesendet. Wer die App nicht installiert hat, bekommt ein Mail. Zusätzlich kann in der App eine Weiterleitung an die eigene E-Mail-Adresse aktiviert werden.
- "E-Mail" werden an die hinterlegte E-Mail-Adresse gesendet und in der App angezeigt.

Nur bei einer "Nachricht" besteht die Möglichkeit sie als "Broadcast" oder mit "sensitivem Inhalt" zu

Last update: 2024/04/10 webplattformen:escola:escola\_messenger\_a https://wiki.hedingen.schule/doku.php?id=webplattformen:escola:escola\_messenger\_a 15:16

versenden. Dazu siehe weiter unten.

### <span id="page-3-0"></span>**Option sensitiver Inhalt**

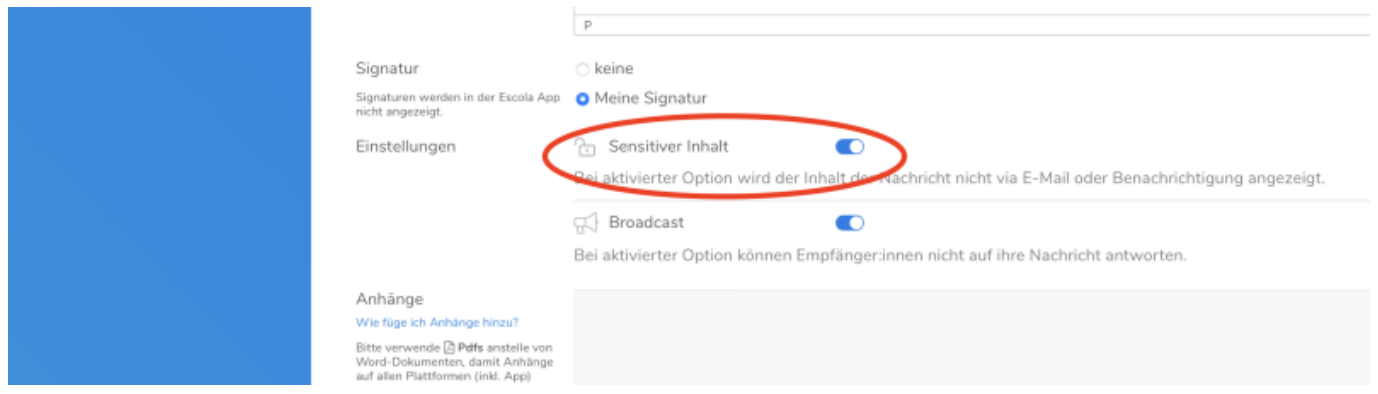

Ein Mail wird wie eine offene Postkarte versendet. Jeder, der sie erhält kann sie lesen. Nachrichten innerhalb des Escola-Systems werden verschlüsselt versendet. Das heisst, nur der Empfänger kann die Nachricht lesen. Wenn nun Eltern die Escola-App nicht benutzen oder die Nachrichten an ihre Mail-Adresse weiterleiten, kann trotzdem sensitiver Inhalt offen versendet werden. Mit der Option "sensitiver Inhalt" werden die entsprechenden Personen nur über einen Eingang einer neuen Nachricht benachrichtigt. Der Inhalt kann aber nur in der App oder auf der Escola-Plattform gelesen werden.

### <span id="page-3-1"></span>**Option Broadcast**

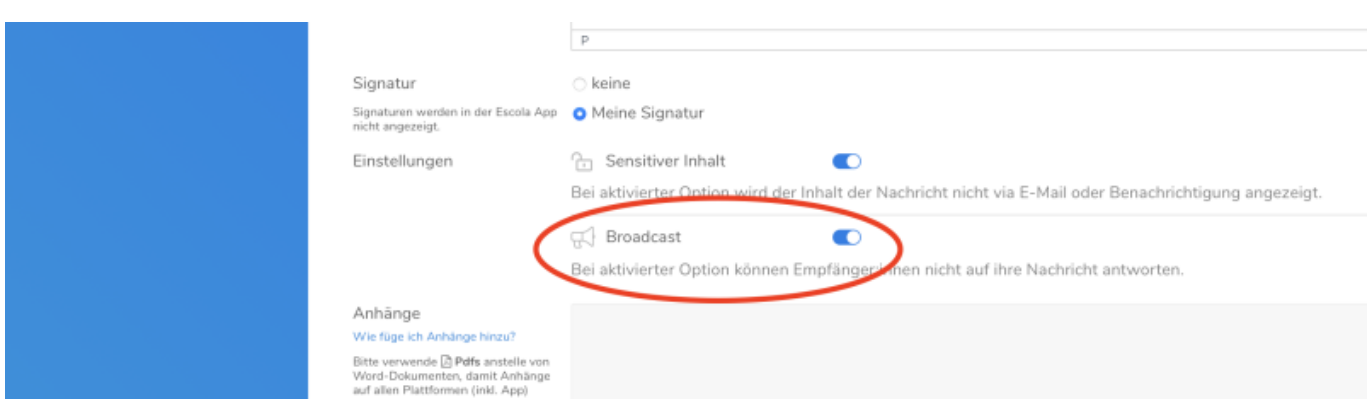

Mit dieser Option kann verhindert werden, dass auf die Nachricht geantwortet werden kann. Dies ist zum Beispiel beim Versenden von Quintalsbriefen oder Einladungen eine gute Option.

#### From: <https://wiki.hedingen.schule/>- **Wiki der Schule Hedingen**

Permanent link: **[https://wiki.hedingen.schule/doku.php?id=webplattformen:escola:escola\\_messenger\\_a](https://wiki.hedingen.schule/doku.php?id=webplattformen:escola:escola_messenger_a)**

Last update: **2024/04/10 15:16**